# Symantec™ Enterprise Security Manager Modules for ESX and ESXi server Release Notes

Release 2.0 for Symantec ESM 9.0.x and 10.0 For ESX, ESXi, and vCenter servers

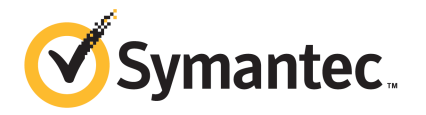

## Symantec™ Enterprise Security Manager Modules for ESX and ESXi server Release Notes

The software described in this book is furnished under a license agreement and may be used only in accordance with the terms of the agreement.

Documentation version: 2.0

#### Legal Notice

Copyright © 2010 Symantec Corporation. All rights reserved.

Symantec, the Symantec Logo, ActiveAdmin, BindView, bv-Control, and LiveUpdate are trademarks or registered trademarks of Symantec Corporation or its affiliates in the U.S. and other countries. Other names may be trademarks of their respective owners.

This Symantec product may contain third party software for which Symantec is required to provide attribution to the third party ("Third Party Programs"). Some of the Third Party Programs are available under open source or free software licenses. The License Agreement accompanying the Software does not alter any rights or obligations you may have under those open source or free software licenses. Please see the Third Party Legal Notice Appendix to this Documentation or TPIP ReadMe File accompanying this Symantec product for more information on the Third Party Programs.

The product described in this document is distributed under licenses restricting its use, copying, distribution, and decompilation/reverse engineering. No part of this document may be reproduced in any form by any means without prior written authorization of Symantec Corporation and its licensors, if any.

THE DOCUMENTATION IS PROVIDED "AS IS" AND ALL EXPRESS OR IMPLIED CONDITIONS, REPRESENTATIONS AND WARRANTIES, INCLUDING ANY IMPLIED WARRANTY OF MERCHANTABILITY, FITNESS FOR A PARTICULAR PURPOSE OR NON-INFRINGEMENT, ARE DISCLAIMED, EXCEPT TO THE EXTENT THAT SUCH DISCLAIMERS ARE HELD TO BE LEGALLY INVALID. SYMANTEC CORPORATION SHALL NOT BE LIABLE FOR INCIDENTAL OR CONSEQUENTIAL DAMAGES IN CONNECTION WITH THE FURNISHING, PERFORMANCE, OR USE OF THIS DOCUMENTATION. THE INFORMATION CONTAINED IN THIS DOCUMENTATION IS SUBJECT TO CHANGE WITHOUT NOTICE.

The Licensed Software and Documentation are deemed to be commercial computer software as defined in FAR 12.212 and subject to restricted rights as defined in FAR Section 52.227-19 "Commercial Computer Software - Restricted Rights" and DFARS 227.7202, "Rights in Commercial Computer Software or Commercial Computer Software Documentation", as applicable, and any successor regulations. Any use, modification, reproduction release, performance, display or disclosure of the Licensed Software and Documentation by the U.S. Government shall be solely in accordance with the terms of this Agreement.

Symantec Corporation 350 Ellis Street Mountain View, CA 94043

<http://www.symantec.com>

## Technical Support

Symantec Technical Support maintains support centers globally. Technical Support's primary role is to respond to specific queries about product features and functionality. The Technical Support group also creates content for our online Knowledge Base. The Technical Support group works collaboratively with the other functional areas within Symantec to answer your questions in a timely fashion. For example, the Technical Support group works with Product Engineering and Symantec Security Response to provide alerting services and virus definition updates.

Symantec's support offerings include the following:

- A range of support options that give you the flexibility to select the right amount of service for any size organization
- Telephone and/or Web-based support that provides rapid response and up-to-the-minute information
- Upgrade assurance that delivers software upgrades
- Global support purchased on a regional business hours or 24 hours a day, 7 days a week basis
- Premium service offerings that include Account Management Services

For information about Symantec's support offerings, you can visit our Web site at the following URL:

#### <www.symantec.com/business/support/>

All support services will be delivered in accordance with your support agreement and the then-current enterprise technical support policy.

#### Contacting Technical Support

Customers with a current support agreement may access Technical Support information at the following URL:

#### <www.symantec.com/business/support/>

Before contacting Technical Support, make sure you have satisfied the system requirements that are listed in your product documentation. Also, you should be at the computer on which the problem occurred, in case it is necessary to replicate the problem.

When you contact Technical Support, please have the following information available:

■ Product release level

- Hardware information
- Available memory, disk space, and NIC information
- Operating system
- Version and patch level
- Network topology
- Router, gateway, and IP address information
- Problem description:
	- Error messages and log files
	- Troubleshooting that was performed before contacting Symantec
	- Recent software configuration changes and network changes

#### Licensing and registration

If your Symantec product requires registration or a license key, access our technical support Web page at the following URL:

<www.symantec.com/business/support/>

#### Customer service

Customer service information is available at the following URL:

<www.symantec.com/business/support/>

Customer Service is available to assist with non-technical questions, such as the following types of issues:

- Questions regarding product licensing or serialization
- Product registration updates, such as address or name changes
- General product information (features, language availability, local dealers)
- Latest information about product updates and upgrades
- Information about upgrade assurance and support contracts
- Information about the Symantec Buying Programs
- Advice about Symantec's technical support options
- Nontechnical presales questions
- Issues that are related to CD-ROMs or manuals

### Support agreement resources

If you want to contact Symantec regarding an existing support agreement, please contact the support agreement administration team for your region as follows:

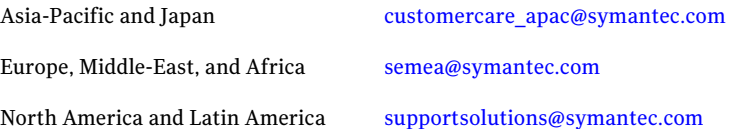

# What's new

This document includes the following topics:

- [What's](#page-6-0) new
- New [esxsetup](#page-7-0) utility
- New [support](#page-7-1)
- New [checks](#page-7-2)
- New [messages](#page-9-0)
- New [templates](#page-10-0)
- <span id="page-6-0"></span>[Known](#page-14-0) issue
- [Enhancement](#page-14-1)

### What's new

This release includes the following features and enhancements:

- New esxsetup utility
- New platform support
- Two new checks in the ESX Configurations module
- One new check in the ESX Network module
- One new check in the ESX Patches module
- Six new checks in the ESX System module
- One new check in the ESX Patches module
- One new message in the ESX Patches module
- Three new messages in the ESX System module
- One new template in the ESX Configurations module
- <span id="page-7-0"></span>■ One new template in the ESX Patches module

### New esxsetup utility

You can now configure the ESX ESM modules with ESX/ ESXi 3.5 or later versions and vCenter server 4.0.x by using the esxsetup utility. The utility is present at the following location:

<install directory>/bin/lnx\_x86

The configuration utility lets you create and manage the configuration records of the ESX, ESXi, and the vCenter servers in your enterprise. You can run the utility on your ESX agent computers or on the Red Hat Enterprise Linux agent computers, where the ESM modules for ESX are installed.

<span id="page-7-1"></span>Note: For more information on the esxsetup utility, see the*Symantec™ Enterprise Security Manager Modules for ESX and ESXi server User Guide*.

### New support

This release supports the following platforms:

- ESX 4.0 and 4.1
- <span id="page-7-2"></span>■ ESXi 3.5, 4.0, and 4.1
- vCenter 4.0.x
- Red Hat Enterprise Linux ES (5.1, 5.2, 5.3, 5.4) (32-bit and 64-bit) x86, x64

### New checks

[Table](#page-8-0) 1-1 gives a list of the new checks that are added to the ESX modules.

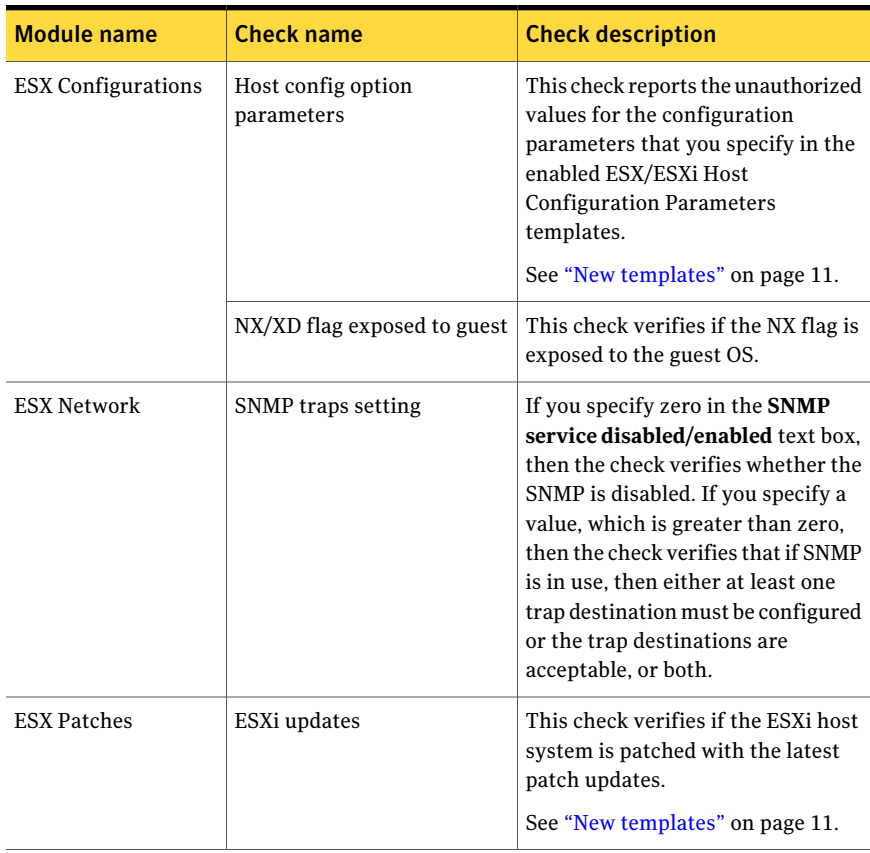

<span id="page-8-0"></span>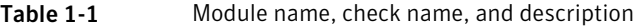

| <b>Module name</b> | <b>Check name</b>      | <b>Check description</b>                                                                                                    |
|--------------------|------------------------|----------------------------------------------------------------------------------------------------|
| ESX System         | Local accounts only    | This check works only with the<br>Shell access check. This check<br>filters the NIS and the LDAP users<br>that are reported by the Shell access<br>check when run on the host-based<br>mode. |
|                    | Grub OS level password | This check verifies if the <b>GRUB boot</b><br>loader password is enabled on the<br>host system for the individual<br>operating systems that are present<br>in the GRUB boot menu.           |
|                    | Lockdown mode          | This check verifies if lockdown<br>mode is enabled for an ESXi host<br>system.                                                                                                    |
|                    | Maintenance mode       | This check verifies if maintenance<br>mode is disabled.                                                                                                    |
|                    | List users and groups  | This check reports all the local users<br>and groups that are present on the<br>host.                                                                                                    |
|                    | Execute on vCenter     | Enable this check to execute the<br>supported checks on the vCenter<br>server.                                                                                                    |

Table 1-1 Module name, check name, and description *(continued)*

<span id="page-9-0"></span>Note: For more information on the checks, see the*Symantec™ Enterprise Security Manager Modules for ESX and ESXi server User Guide*.

# New messages

New messages are added to the following checks:

- Roles and Privileges (ESX System module)
- Superseded (ESX Patches module)

### Roles and Privileges (ESX System module)

Three new messages are added to the Roles and privileges check in the ESX System module. The check reports these messages when it finds a user or a group that has been assigned a role or when the reported role is a user-defined role.

<span id="page-10-1"></span>[Table](#page-10-1) 1-2 lists the new messages.

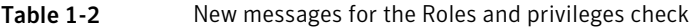

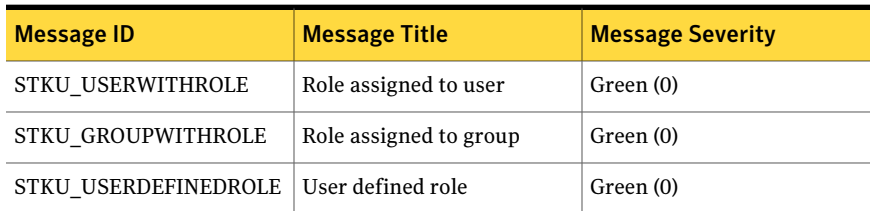

### Superseded (ESX Patches module)

One new message is added to the Superseded check in the ESX Patches module. The check reports this message if a particular patch and its superseding patches are not installed on the host system.

<span id="page-10-2"></span>[Table](#page-10-2) 1-3 lists the new message.

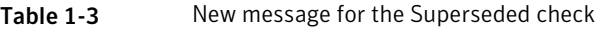

<span id="page-10-0"></span>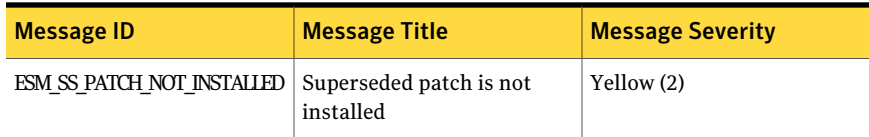

### New templates

Following new templates are added in this release:

- ESX Configuration Parameters template in the ESX Configurations module
- ESXi Patch template in the ESX Patches module

### ESX Configuration Parameters template (ESX Configurations)

In the ESX Configurations module, the **Host config option parameters** check uses the ESX Configuration Parameters template. The check reports the unauthorized configuration parameter values that you specify in the template.

#### Creating the ESX Configuration Parameters template

You must create and enable a new ESX Configuration Parameters template before you run the **Host config option parameters** check.

To create an ESX Configuration Parameters template

- 1 In the tree view, right-click **Templates**, and then click **New**.
- 2 Inthe**CreateNewTemplate** dialog box, select**ESXConfigurationParametersall**.
- 3 In the **Template file name (no extension)** text box, type new template file name.
- 4 After Symantec ESM adds the .cox extension to the template file name, click **OK**.

#### About using the ESX Configuration Parameters template

The ESX Configuration Parameters template contains the following fields:

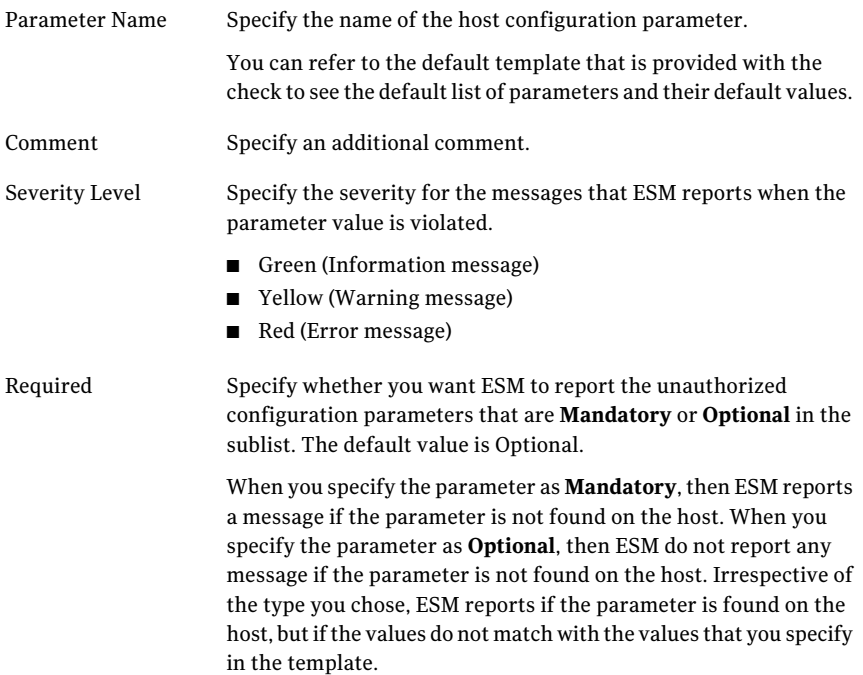

ESM displays the **Template SublistEditor** window when you click the **ESX/ESXi Rev** field. The window lists the following fields: ESX/ESXi Rev

■ Exclude

Check the **Exclude** check box to exclude the specified operating system and revision for the security checks that use the ESX Configuration Parameters template.

■ OS

Specify the operating system that you want to include.

■ Release/Revision Specify a revision ID for the operating system that you have selected.

If you leave this sublist empty, then the check reports on all the versions of ESX and ESXi.

In case of multiple entries, if an entry is marked as Exclude, the check does not report on the versions that are represented by the entry. This is true even if other entries representing the same version are not marked as Exclude. In short, the entry that is marked as **Exclude** takes precedence over the other entries.

For example,

- If you enter 3 as an allowed entry and 3.5 as an excluded entry, then the check reports all the ESX 3.x.x versions as a match except for 3.5.x entries, which is excluded.
- If you enter a value that starts with a plus sign  $(+)$  like  $+3$ , then the check reports on all the versions equal and later to 3. For example, 3.0.2, 3.5, or 4.0, and so on.

ESM displays the **Template SublistEditor** window when you click the **Parameter Values** field. The window lists the following fields: Parameter Values

■ Prohibited

Select the check box if the parameter value that you have entered is prohibited.

■ Value

Specify the value for the parameter that is expressed as a regular expression or numeric comparison. The value of a regular expression must precede by a ^ and must end with a \$. For example, if the value is 32, you must enter ^32\$. You can use the following numeric comparisons:

- $\blacksquare$  = (equal to)
- $\blacksquare$  < (less than)
- $\blacksquare$  > (greater than)
- $\blacksquare$  != (not equal to)
- $\blacksquare$  <= (less than or equal to)
- $\blacksquare$  >= (greater than or equal to)

See "New [checks"](#page-7-2) on page 8.

### ESXi Patch template (ESX Patches)

In the ESX Patch module, the **ESXi updates** check uses the ESXi Patch template. The check helps you verify if the ESXi host system has the latest patch updates.

#### Creating the ESXi Patch template

You must create and enable a new ESXi Patch template before you run the **ESXi updates** check.

- 1 In the tree view, right-click **Templates**, and then click **New**.
- 2 In the **Create New Template** dialog box, select **ESX Patch- all**.
- 3 In the **Template file name (no extension)** text box, type new template file name.
- 4 After Symantec ESM adds the .ilx extension to the template file name, click **OK**.

#### About using the ESXi Patch template

The ESXi Patch template contains the following fields:

Revision Specify the ESXi version number.

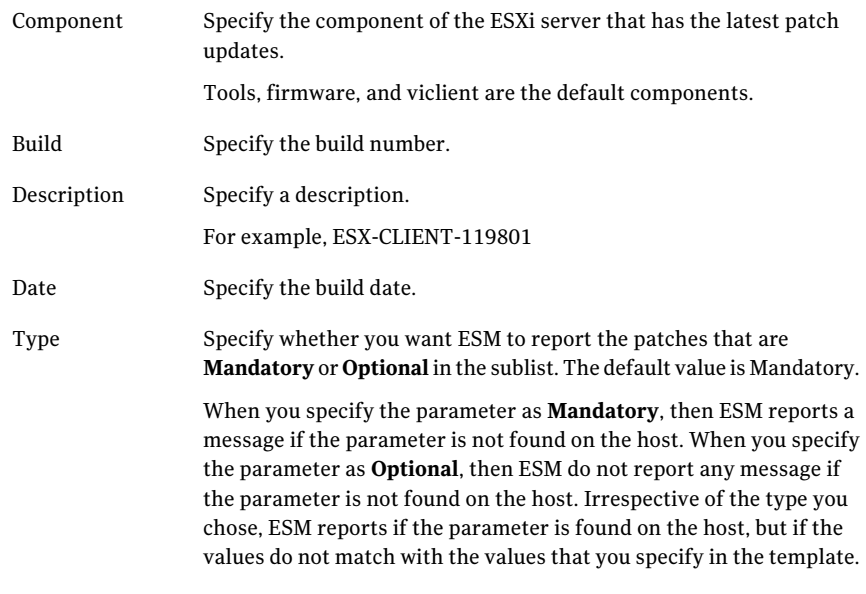

<span id="page-14-0"></span>See "New [checks"](#page-7-2) on page 8.

## Known issue

The following issue is known in this release:

<span id="page-14-1"></span>ESX Patches module

If run against an ESXi 4.0.0 server, the check **ESXi updates** might report an error message, **Failed to retrieve ESXi patches from the server**.

Note: This is an ESXi server error.

## Enhancement

The following module has been enhanced in this release:

#### Five checks are modified to report a different message if they do not find any of their respective properties configured. Earlier, if you have applied any suppressions in the Information field, then the suppressed messages will reappear with the changed information. ESX Configurations

The five checks are as follows:

- Copy disabled
- Paste disabled
- Setinfo messages disabled
- VMware Tools logging
- Set GUI Options disabled

For more information on their respective properties, see *Symantec™ Enterprise Security Manager Modules for ESX and ESXi server User Guide*.